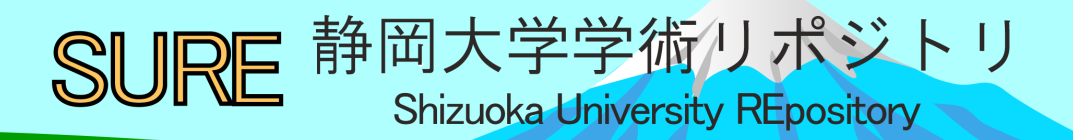

# Arduino UNO プログラミング研修の報告

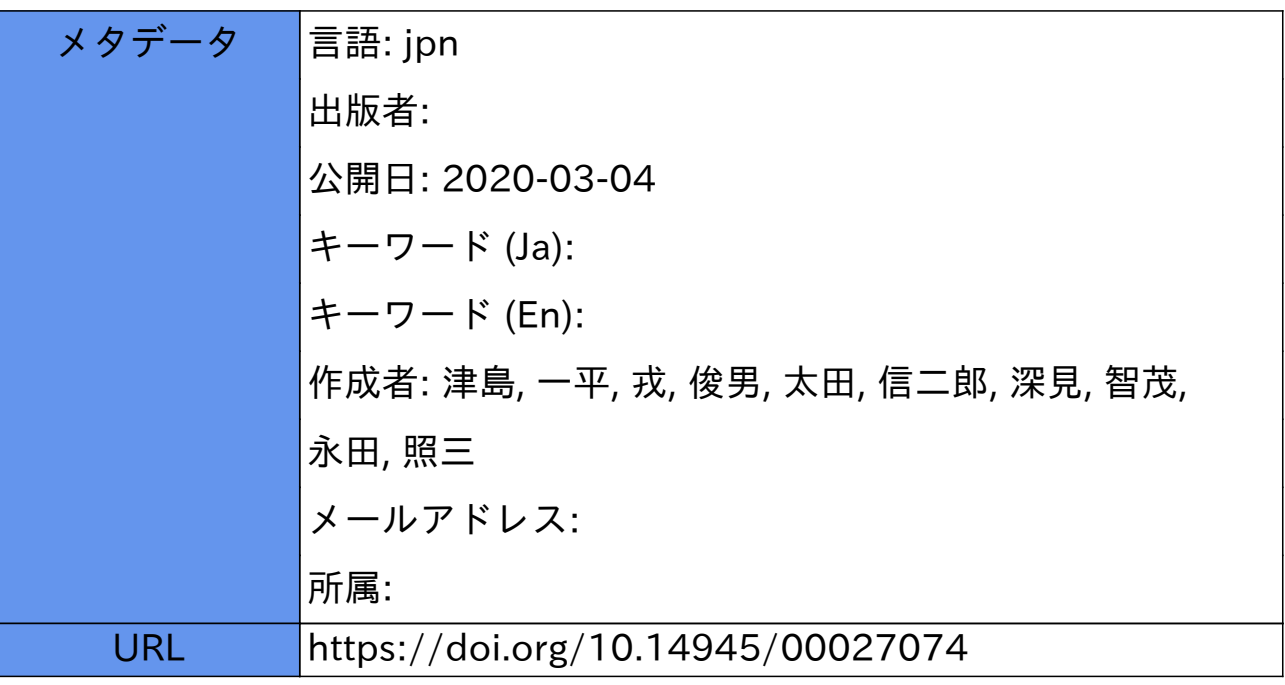

# Arduino UNO プログラミング研修の報告

〇津島 一平、戎 俊男、太田 信二郎、深見 智茂、永田 照三 静岡大学 技術部 教育研究第一部門

#### 1.はじめに

静岡大学工学部の 1 年生は 1 年間を通じてものづくりの基礎実習を受講し、ものづくりの基礎となる知 識や技術を習得する。平成 30 年 4 月に実習におけるロボット教材の頭脳部分でもあるマイコンが BASIC Stamp2 からArduino UNO へ変更となった。Arduino はオープンソースであり、世界中で使われているマイ コンボードとして知られている。ハードウェアは電源部、通信部、マイコン部分が一つの基板として収め られ、ソフトの面においても統合開発環境(Arduino IDE)が無料でインストールすることが可能である。各 種センサや拡張機能に対応した関数やライブラリも整備されており、プログラミングやマイコンを使った 経験がない学生に対しても学習を始めやすい環境が整備されている。このような Arduino の使いやすさと 実習教材として導入された実績などから、今後は工学系実験・実習、或いは卒業研究においても Arduino が 導入される可能性が高いと考えられる。実際に電気電子工学科では既に Arduino を用いた実験が行われて いる。工学系実験・実習には専任の技術職員が従事しているが、その中にはプログラミングや Arduino を はじめとするマイコン自体に触れる機会のない技術職員も多くいる。このような背景から Arduino を使用 するために必要な知識及びプログラミングについて習得し、研修後にArduino UNO 学習ボードを持ち帰り 研修参加者が各自で教材研究を行うことで、実験・実習等の業務において役立てることを目的とした技術 研修を実施したので、それについて報告する。

#### 2.研修教材について

#### 2.1 Arduino UNO

Arduino には多種類のボードが存在するが Arduino UNO が標準的なモデルである(図1)。動作電源電圧は 5V 以上で DC ジャック及び USB ポートが付いているため、これらを利用すれば Arduino を起動するための

電源を供給できる。USB ケーブルを差し込むことでコンピュータ との通信が可能となり、統合開発環境をインストールすればプ ログラムを書き込むことができる。プロセッサはAtmel 社のAVR であるATmega328P(16MHz)が使用されている。電圧の入出力ポー トは全部で20 個あり、14 個(0~13 ピン)のデジタル入出力ポー トと6 個(A0~A5 ピン)のアナログ入力ポートが存在している。 デジタル入出力ポートの内、6 個(3, 5, 6, 9, 10, 11 ピン)の ポートは疑似的なアナログ出力である PWM(Pulse Width Modulation)出力にも対応している。

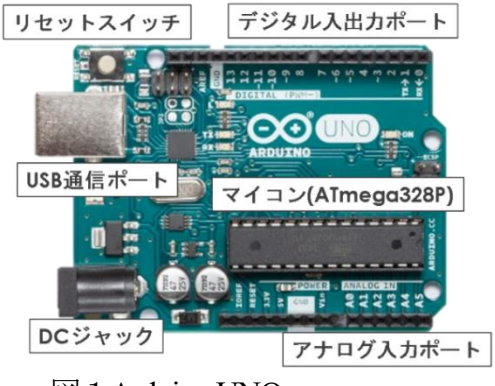

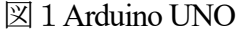

#### 2.2 Arduino IDE

Arduino のプログラミングは Arduino IDE と呼ばれる統合開発環境を用いて行う。Arduino IDE は主要 OS(Windows、Mac、Linux)においてインストール可能であり、OSによる操作性の差異はほとんどない。Arduino のプログラムは C/C++をベースとした言語で開発しスケッチと呼ばれている。Arduino には setup と loop という 2 つの関数が初めから用意されている。setup 関数はプログラムの最初に一度実行され、電圧入出 力モードやシリアル通信速度、ライブラリの準備などの設定に関わる処理を主に記述し、loop 関数には繰

り返し行うメインとなる処理を記述する。

2.3 Arduino UNO 学習ボード

アクリル板にArduino UNO 及び電源シールド、ブレッ ドボードを固定した学習ボードである(図 2)。この学習 ボードは実習内で学生が穴あけ、はんだ付け作業、プロ グラミングによる動作確認を通じて製作する。電源シー ルドは 9V 電池を装着し Arduino を起動するための電源 供給を行うことができる。ブレッドボードは電子部品を 穴に差し込むだけで試験的に回路を組むことができるツ ールである。この学習ボードを用いることで Arduino を 利用して電子部品やセンサを制御するための電子回路を 組み、プログラミングをすることで動作確認までの一連 の流れを手軽に実行できる。

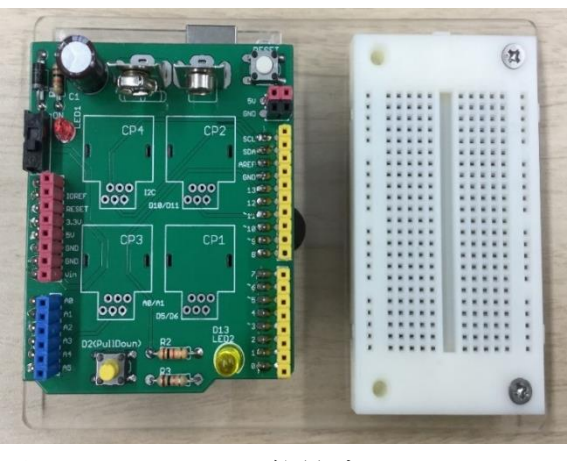

図2Arduino UNO 学習ボード

2.4 BlocklyDuino について

通常プログラミングをするにはプログラミング言語ごとのルールに沿ってコードをエディタに記述する 必要がある。スペルや記述方法を少しでも間違えるとコンパイルエラーとなってしまい、プログラミング

初心者には少しハードルが高い場面がある。しかし 近年ではプログラミングに必要な要素をブロック 化し、それを並べることで直観的かつ簡単にプログ ラミングを行うことができるビジュアルプログラ ミングと呼ばれるツールが存在している。Arduino には Google 社が開発した Blockly をベースとした BlocklyDuino があるためこれを利用した(図3)。 使い方は左側のパレットから必要なブロックを選 択しパラメータを変えてドラッグ&ドロップでブロ ックを並べて組み合わせるだけである。本研修では プログラミング初心者の参加者がいることや電子 回路を組む際の動作確認として簡単にプログラミ ングをする必要があるためこれを使用した。

**BlocklyDuino Editor** 土目立 Î AA **Blocks** Arduino Logic loops 5 3 Stat HIGH Array 3000 Math Text Stat LOW + Variables Function Stat HIGH Initializes  $\blacktriangleright$  In/Out Time Serial 2000 Interrupts Adafruit Grove Robot Servo LCD Other Ser

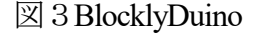

LED、スピーカ、スイッチ、可変抵抗などを実装し、アナログセンサも取付可能なArduino 学習基板を使 用した。 本研修の後半ではプログラミング学習に専念するため、新たに回路を作製する必要がないように この学習基板を使用した。

### 3.研修内容

#### 3.1 研修概要

研修実施日:令和元年9 月18 日(水)

2.5 Arduino 学習基板について

研修参加者:6 名(加藤 武則、三宅 亜紀、上田 瑞穂、早川 敏弘、矢吹 淳、江藤 昭弘) 実施内容: 9:30~11:30 入出力回路の作製およびプログラミングの導入

13:00~16:00 Arduino プログラミングの基礎習得

#### 3.2 入出力回路の作製およびプログラミングの導入

学習ボードのブレッドボードに電圧入出力回路を組むことで基本となる電気的な知識を学習し BlocklyDuino を使ってプログラミングの導入を行うことで動作確認を実行した。BlocklyDuino で作ったブ

ロック状のプログラムを直接 Arduino に書き込むことは できないため、ブロックを並べて生成したコードを Arduino IDE に貼り付けて実行した。始めに最も基本的 なデジタル出力回路を作製し LED の制御を行った。その 後、電圧入力で重要となる直列回路における抵抗分圧を 利用したプルアップ回路を作製し、スイッチのON/OFFに よって入力電圧が変化することを確かめた。電圧入力お よび出力に対する基本的な知識を得たところでブロック による選択構文(if 文)からスイッチやアナログ入力(CdS センサ)を使ってLED を制御することを体験した。最後に トランジスタを用いてモータ駆動を制御するための回路 を作製し、プログラムによるモータの制御を行った。 3.3 Arduino プログラミングの基礎習得

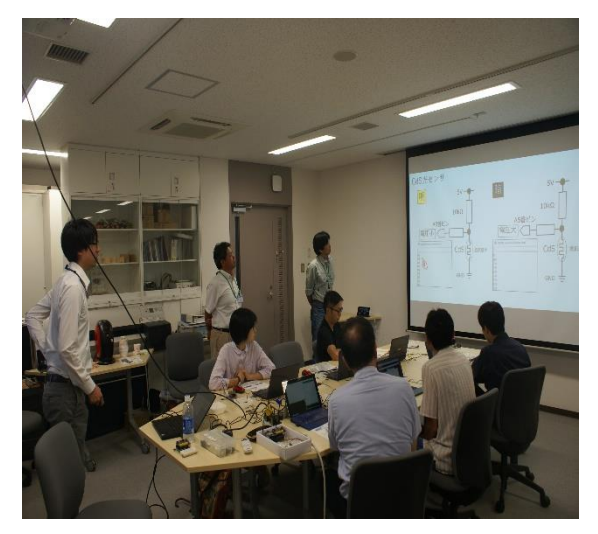

図4アナログ入力回路の説明

Arduino の統合開発環境であるArduino IDE に直接コードを記述してもらい、Arduino における基本的な プログラミングを習得した。具体的には電圧入出力に必要な命令、変数定数の使い方、基本的な構文(for 文、if 文、while 文)を習得するためのプログラミングを行った。初めに、デジタル出力命令に関する命令 と制御時間(delay 関数)、繰り返し構文(for 文)を習得しLED とスピーカの制御を行った。次にセンサなど

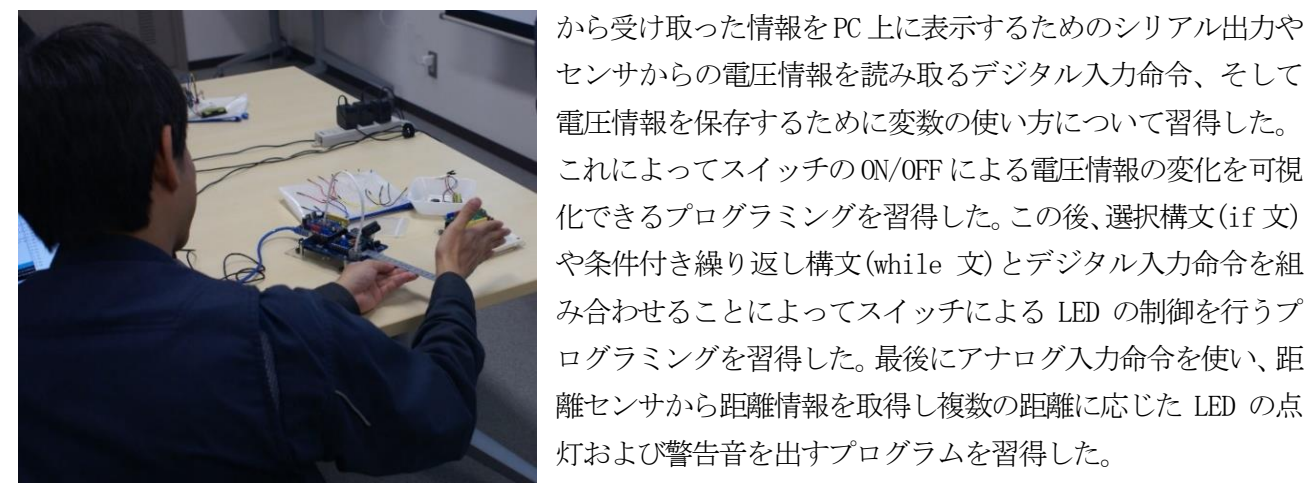

図5センサを用いた距離検出の様子

### 4.研修を終えて

4.1 アンケート結果

研修終了後に研修参加者に対してアンケート調査を行ったのでその結果を以下に示す(図6)。アンケー ト結果から研修全体の内容としては妥当であったと考えられる。また、研修参加者全員が持ち帰った学習 ボードを用いて今後も学習を続ける意思があり、現時点で実験実習へのArduino 導入を検討することに前 向きな意見も60%以上あったことから本研修の目的である実験実習の場で役立てるという点において一定 の成果を得ることができたと考えられる。

•研修内容(回路、プログラム)に ついて理解できた

・研修内容・難易度は妥当である

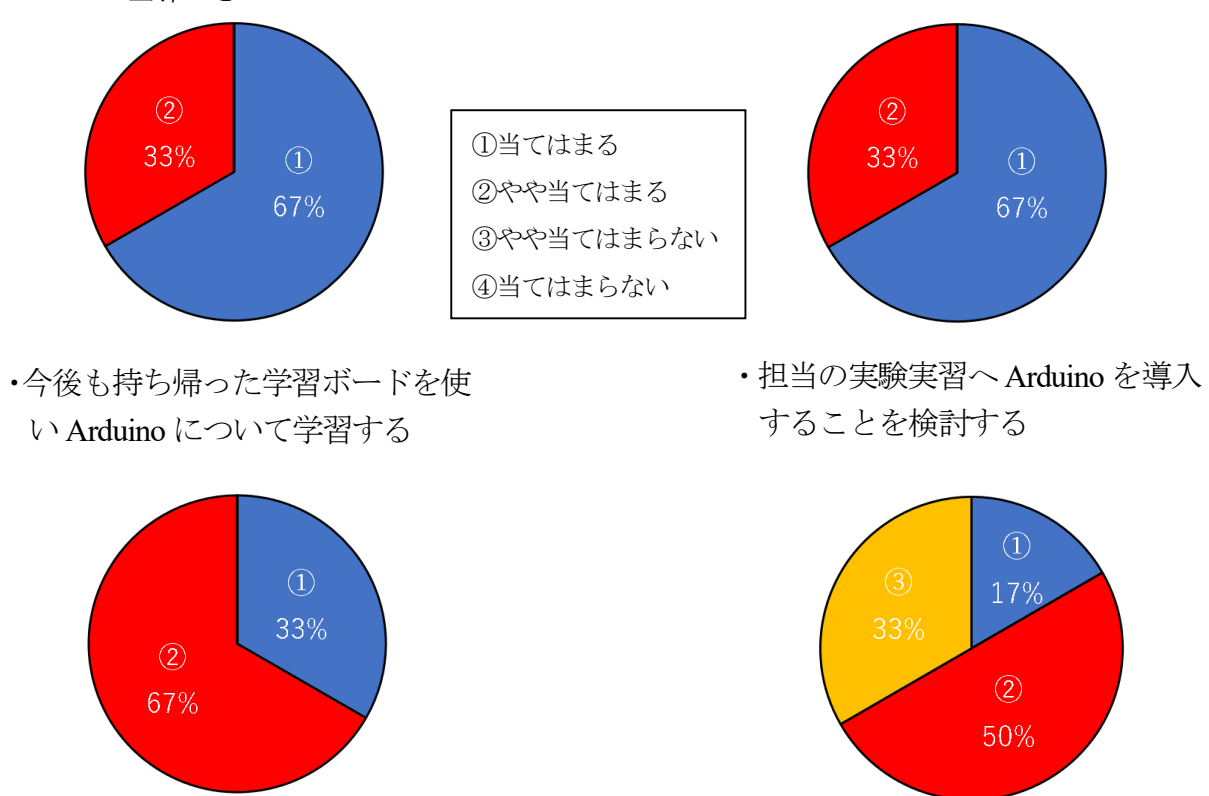

図6アンケート結果

4.2 まとめ

 前半にはArduino で様々な電子部品(LED、スピーカ、スイッチ、センサ、モータ)を正しく使うために必 要な入出力回路を作製し、動作確認を兼ねてBlocklyDuino を用いたプログラミングの導入を行った。その 後 Arduino におけるプログラミングを本格的に習得し、主に電圧入出力に必要な命令とプログラミングを 行う上で多用する基本的な構文(for、if、while 文)について習得した。今回の研修内容はプログラミング 未経験者もおり基礎的な内容であったが今後はもう少し発展的な内容の研修も検討したい。現時点では次 のステップとして実験実習の場で Arduino を使うことを想定し、温度湿度、圧力、速度、加速度、磁気等 のセンサを使用した外部物理量の計測と計測結果を 7segLED、液晶ディスプレイ或いは Excel 等に表示す ることなどを実施する研修を考えている。

#### 5.謝辞

 本研修を行うにあたり、研修場所の提供及び日々の技術的指導を頂いております東 直人教授、生源寺 類准教授に深く感謝申し上げます。

## 参考文献・引用文献

[1] 静岡大学 工学部 次世代ものづくり人材育成センター:「工学基礎実習・創造教育実習」(2019)

- [2] 福田和宏:「Arduino ではじめる電子工作超入門」ソーテック社(2016)
- [3] Arduino 公式ホームページ: https://www.arduino.cc/